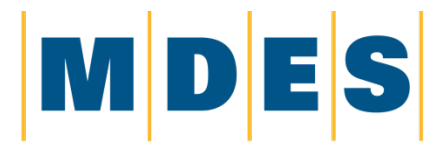

**MISSISSIPPI DEPARTMENT of EMPLOYMENT SECURITY** 

# **Employee Mass Layoff Guide**

# 1st Time Employee: Create ID and Password

The MS Unemployment Program requires that individuals seeking unemployment payments must file a weekly certification. In order to complete the weekly certification, a User ID and Password is required.

Employees who have not previously logged into the ReEmployMS Unemployment system will need to create their User ID and Password. To begin the process, go to the MDES website www.mdes.ms.gov. From the website please follow the below instructions.

## **1. Select** *Individuals: Unemployment Insurance Services>*

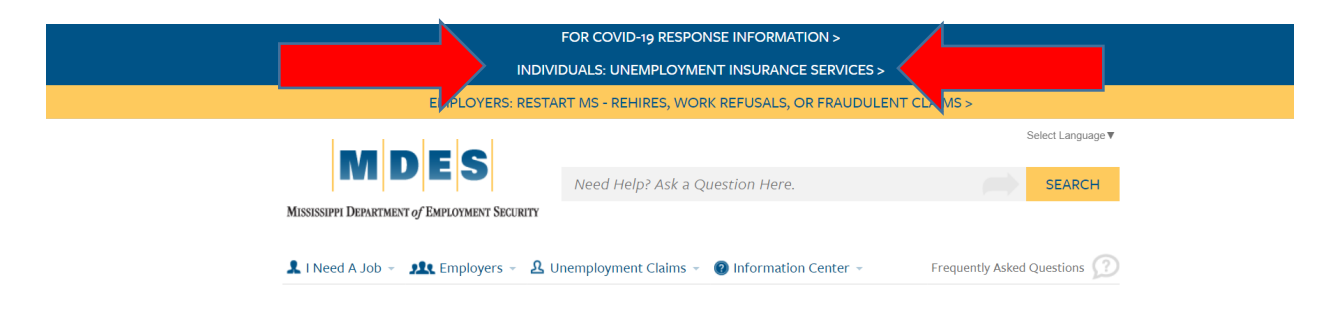

**2. The ReEmployMS login screen for unemployment insurance will be displayed. Select the** *Login* **link.**

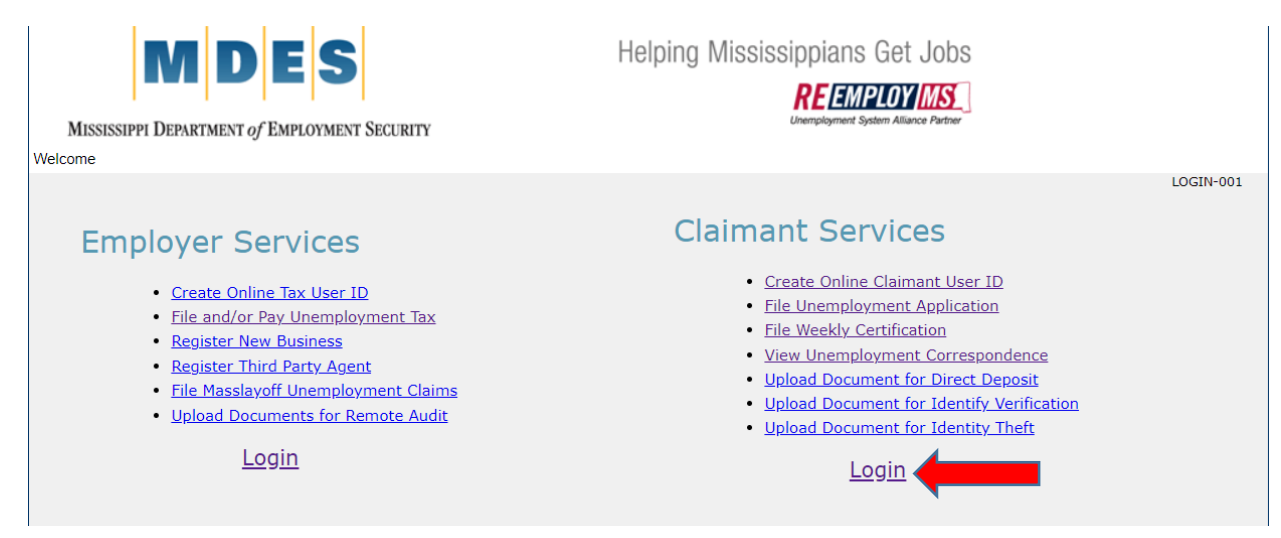

### **3. Enter all information and Select** *Next*

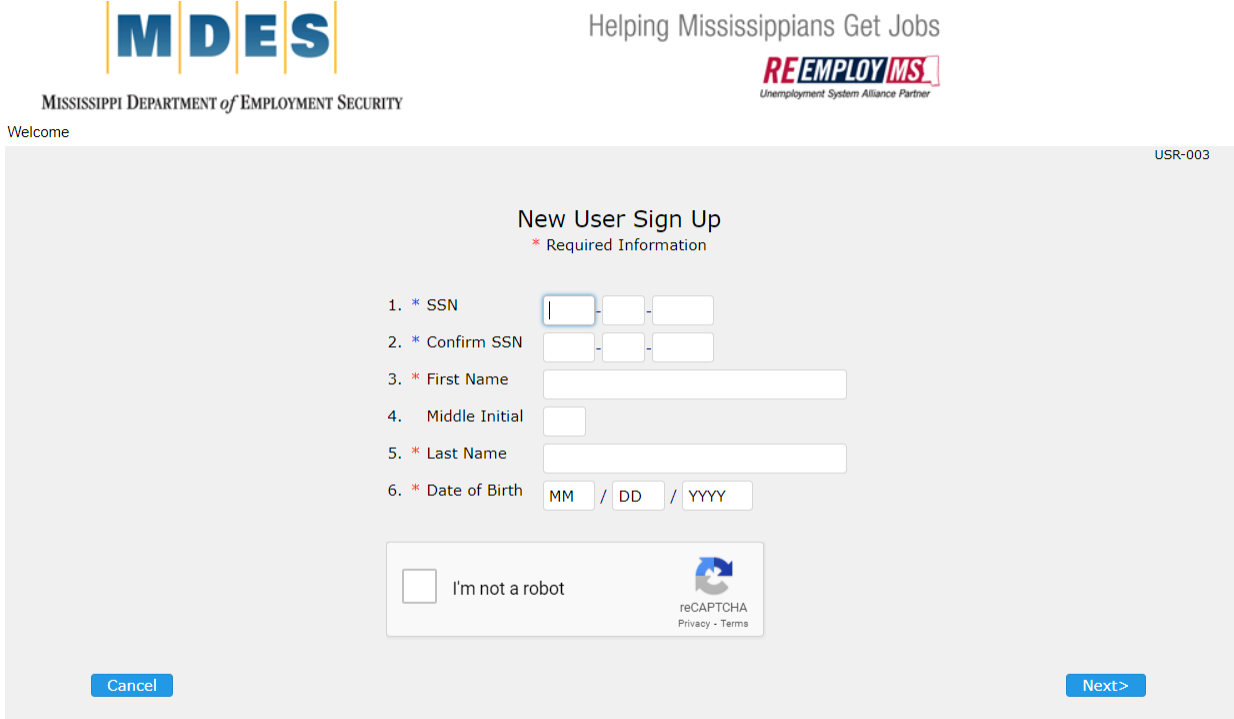

## *4.* **Enter all information and Select** *Next*

Password must be 8 to 15 characters and include one lower case letter, one upper case letter, one number and one character (!@#\$\*.\_).

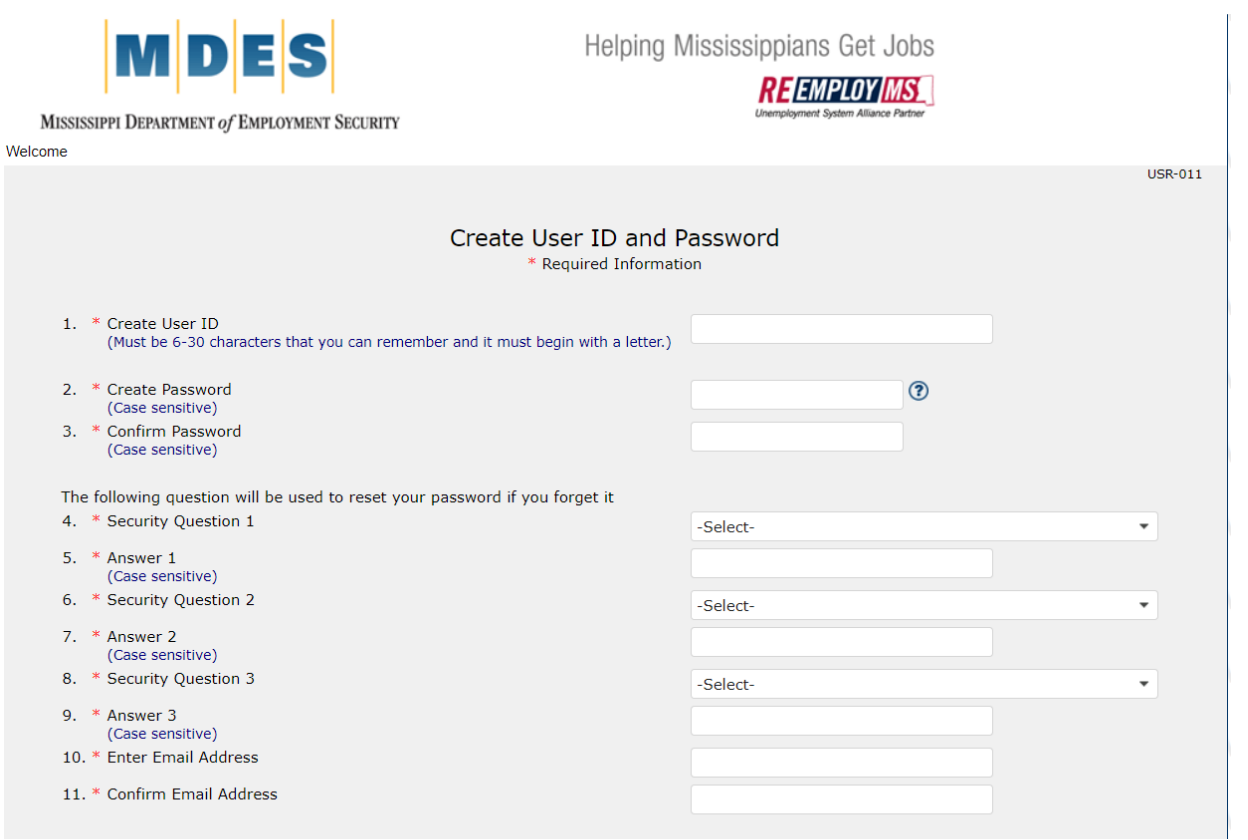

# Employee Weekly Certification Process

The Unemployment Program requires that individuals seeking unemployment payments must file a weekly certification. Weekly certifications are required for each week that you are not working or the weekly hours are reduced due to the business shutdown or partial shutdown. Weekly certifications are filed on the Sunday or Monday after each week you are not working or that you worked reduced hours.

Example: Business is shutdown from Sunday, March 21, 2021 through Saturday, March 27, 2021. You would file your weekly certification on Sunday, March 28 or Monday, March 29.

The weekly certification process is available online at www.mdes.ms.gov. After accessing the website please follow the below instructions.

#### *1.* **Select** *Individuals: Unemployment Insurance Services>*

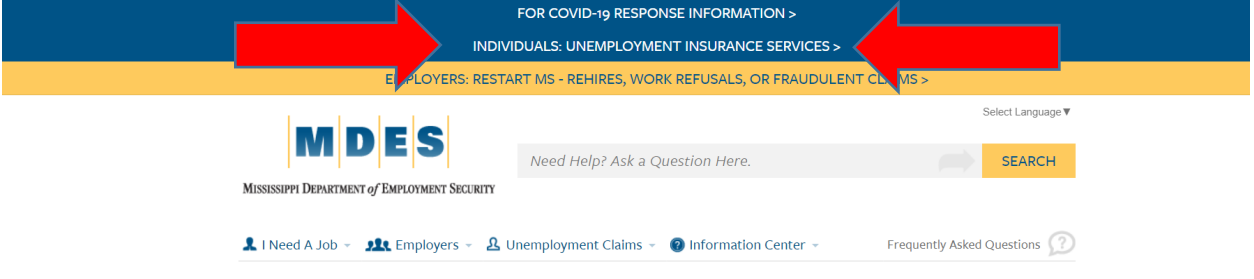

*2.* **The ReEmployMS login screen for unemployment insurance will be displayed. Select** *Login.*

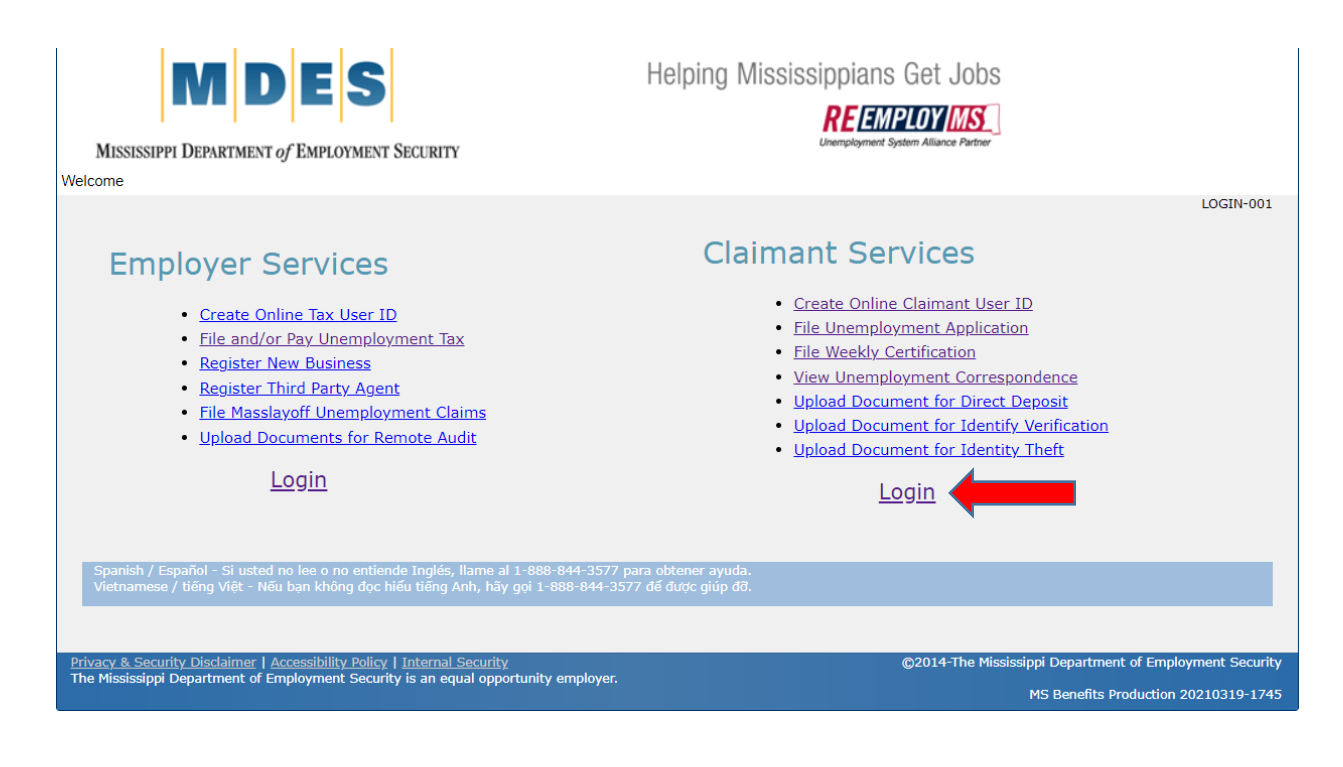

**3. Login with your** *Username* **and** *Password*

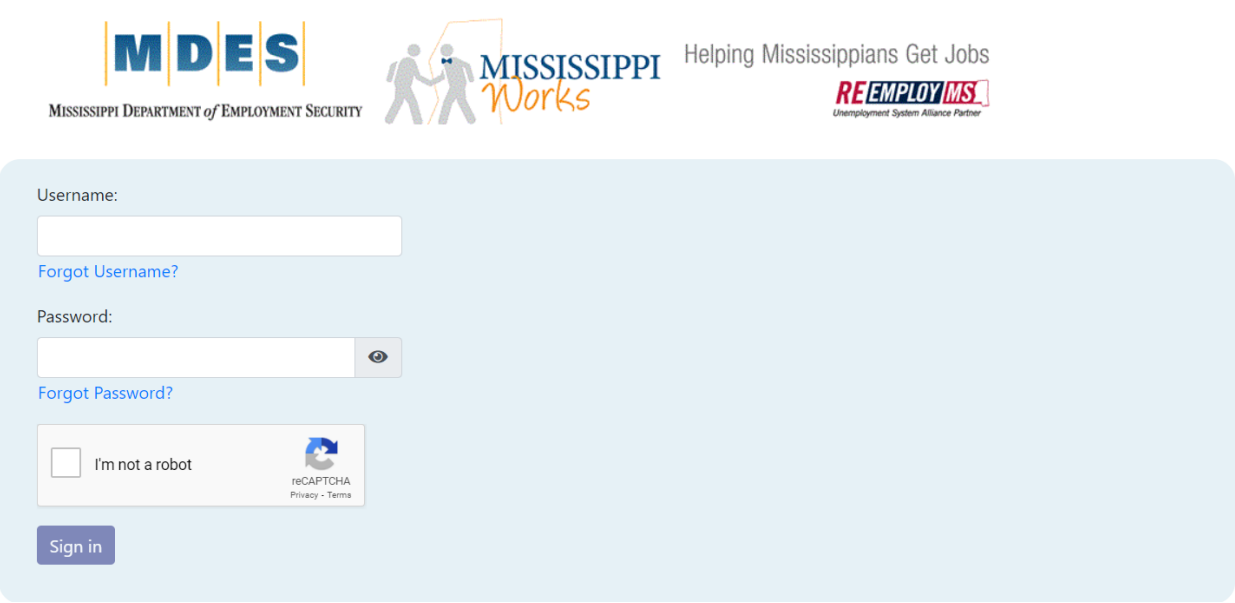

#### Log Out Welcome,  $M_{\rm H}$ MDES  $\bf{0}$  $\overline{\phantom{a}}$ Jobs Viewed Today MISSISSIPPI DEPARTMENT of EMPLOYMENT SECURITY  $\overline{1}$ Home 1 My Profile Solo Search - T Unemployment Insurance **Applications Pending** Vicksburg, Mississippi 39183 Edit Location **Unemployment Insurance Benefits** Visit Unemployment Insurance to get started with your Occupation, Job Title, Tools or Keywords.. Search! application. File Weekly Certification File New Claim Your Claim **Advanced Search** Fresh Jobs Where are my Job Matches? Disaster Assistance in 12 Counties It appears that you may be in one of the counties affected by the recent storms. Would you like to learn more about Disaster Unemployment Insurance or obtain other disaster information?

# **4. Select** *Unemployment Insurance*

**5. Your home screen will be displayed. Select** *File a Weekly Certification*

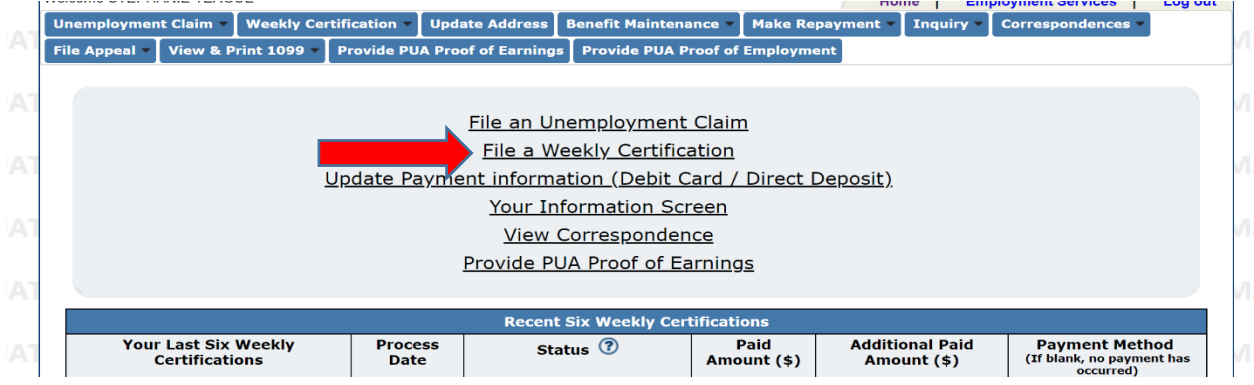

#### **6. Answer all questions.**

Answer YES to question #1 and #2 if the only reason you were off work was due to the business shutdown. Enter the date you are scheduled to return to work. Select *Next.*

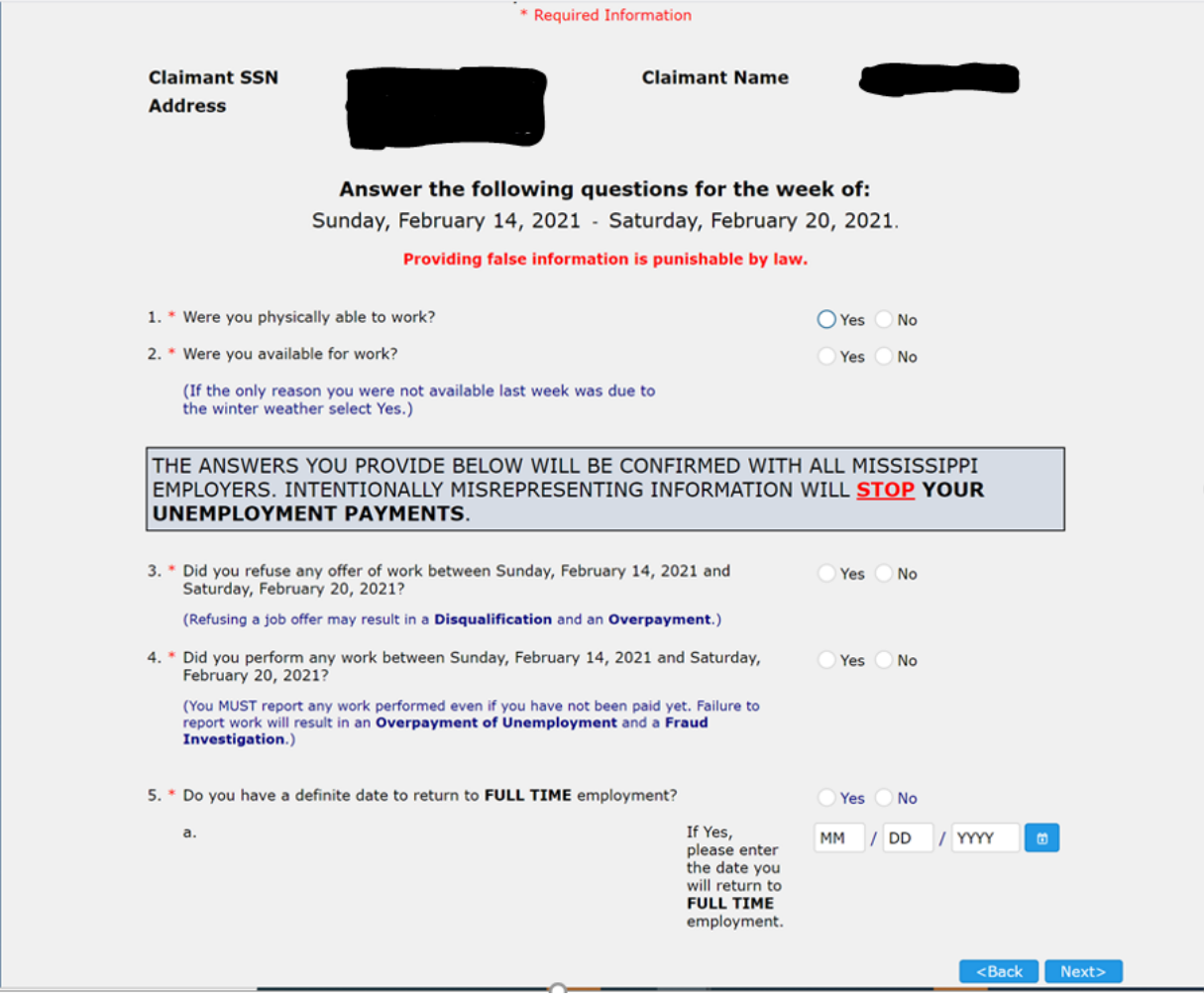

**7. Enter the last 4 of your social security number certifying that all answers are correct. Select** *Submit.*

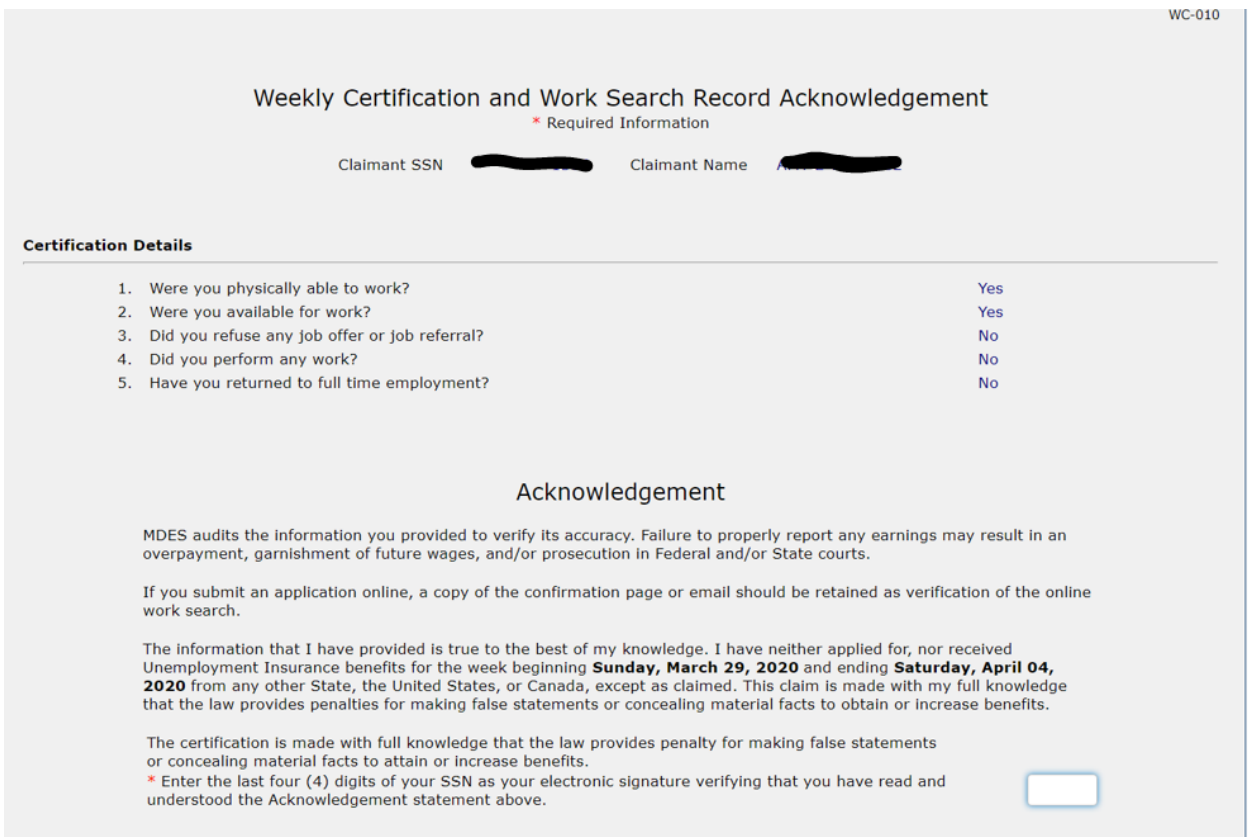

Your weekly certification has been filed and you have completed the process. If you are eligible, payment will occur within the next two business days. Payment will be made on your state issued debit card or by direct deposit, if you have previously been approved for direct deposit.

Weekly certification status is viewable on your home page.